### cMT2158X series

#### Installation Instruction

### 1 Installation and Startup Guide

This document covers the installation of cMT2158X Series HMI, for the detailed specifications and operation, please refer to Datasheet, Brochure and EasyBuilder Pro User Manual. Please read all warnings, precautions, and instructions on the device carefully before use.

#### Install Environment:

| NEMA Rating       | The HMI product is NEMA 4 rated (Indoor Only).                                                                                                    |  |  |  |
|-------------------|----------------------------------------------------------------------------------------------------|--|--|--|
| INE IVIA INALIIII | \ //                                                                                                    |  |  |  |
| Floridael         | The HMI product has been tested to conform to European CE requirements. This                                                                                 |  |  |  |
| Electrical        | means that the circuitry is designed to resist the effects of electrical noise. This                                                                         |  |  |  |
| Environment       | does not guarantee noise immunity in severe cases. Proper wire routing and                                                                                   |  |  |  |
|                   | grounding will insure proper operation.                                                                                                    |  |  |  |
|                   | (1) Make sure that the displays are installed correctly and that the operating limits are followed. Avoid installing units in environments where severe      |  |  |  |
|                   | mechanical vibration or shocks are present.                                                                                                    |  |  |  |
|                   | (2) Do not operate the unit in areas subject to explosion hazards due to                                                                                     |  |  |  |
| Environmental     | flammable gases, vapors or dusts.                                                                                                    |  |  |  |
| Considerations    | (3) Do not install the unit where acid gas, such as SO2 exists.                                                                                              |  |  |  |
|                   | (4) This device should be mounted in the vertical position and for use on the flat surface enclosure.                                                        |  |  |  |
|                   | (5) For use in Pollution Degree 2 Environment and dry location.                                                                                              |  |  |  |
|                   | (6) Relative Humidity: 10% ~ 90% (non-condensing)                                                                                                    |  |  |  |
| Cleaning          | Clean the device using dry cloths. Do not use liquid or spray detergents for                                                                                 |  |  |  |
| Considerations    | cleaning.                                                                                                    |  |  |  |
| IP Rating         | IP 66                                                                                                    |  |  |  |
| ① Warning         | Protection impairment if used in a manner not specified by the manufacturer.  Déficit de protection si utilisé d'une manière non spécifiée par le fabricant. |  |  |  |

#### 2 Unpacking the Unit

Unpack and check the delivery. If damage is found, please contact the supplier.

NOTE: Place the operator panel on a stable surface during installation. Dropping it or letting it fall may cause damage.

The package includes:

- (1) Installation Instruction, 2-sided A4 \*1 (2) Human Machine Interface \*1 (3) Power Connector \*1
- (4) Brackets & Screws \*1 pack (5) Fuse 1.6A/250V 5\*20mm \*1

### 3 Installation Instructions

Use a control box that provides enough stiffness. Cutout Dimension: 352 mm x 279 mm. Secure the operator panel in position, using all the fastening holes and the provided brackets and screws. Screw Torque:  $2.6\sim3.9$  lbf.in. (For reaching waterproof effect and preventing the panel from being deformed.) Plan for adequate space around the unit and inside the enclosure, for ventilation and cables. Consider the heat from other devices inside the enclosure. The ambient temperature around the unit must be  $0\sim50^{\circ}\text{C}$  Minimum required clearances (along the overlay): Top / Bottom / Sides 15 mm

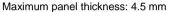

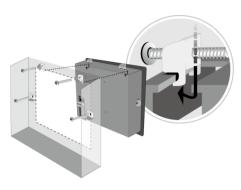

## Power Connections

Power Connector Specifications:
Wire AWG: 24~12

Wiring Conductor Minimum Temperature: 75°C Screw Torque: 4.5 lbf-in (max.) Copper conduct only.

Spécifications du connecteur d'alimentation: AWG de fil: 24 ~ 12 Température minimale du conducteur de câblage: 75°C Couple de vis: 4.5 lbf-in (max.) Conducteur en cuivre seulement

#### NOTE:

- 1. Connect positive DC line to the '+' terminal and the DC ground to the
- 2. When downloading project using a USB cable, do not connect HMI with PLC and PC simultaneously, for electric potential difference may result in damage to HMI or PC.

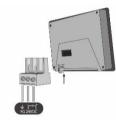

### 5 System Settings

When HMI is powered up and displays image, press the round Start Button in the upper-left corner of the screen to open the Setting dialog box. Tap the lock icon and log in. (Default System Password: 111111) Go to the Network tab, and setup your network. In Setting dialog box you can see device information, configure general settings, set HMI Time/Date/Name, and more.

## 6 EasyBuilder Pro Software Settings

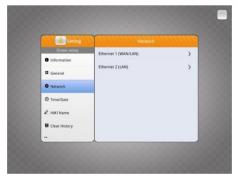

Launch EasyBuilder Pro software, select your project file, press F7 shortcut key to open the download dialog box: Select Ethernet > IP tab > Enter your HMI IP > Click Download to download this project file to HMI.

Using screensaver and backlight saver is recommended in order to avoid image persistence caused by displaying the same image on HMI for a long time.

( Please refer to EasyBuilder Pro User Manual for software operation details. )

# **Communication Connections**

#### NOTE:

- Only Tx & Rx (no RTS/CTS) may be used for COM1 RS-232 when COM3 RS-232 is also used.
- COM1 and COM3 RS-485 2W support MPI 187.5K, please use one at a time.
- COM1 RS-485 / COM3 RS-485 with isolation protection.

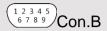

COM1/COM3 [RS232] 9 Pin. Male. D-sub.

| John 1/00 mo [10202] o 1 m; maio; D oab |                   |                   |  |
|-----------------------------------------|-------------------|-------------------|--|
| PIN#                                    | COM1<br>[RS232]4W | COM3<br>[RS232]2W |  |
| 1                                       |                   |                   |  |
| 2                                       | RxD               |                   |  |
| 3                                       | TxD               |                   |  |
| 4                                       |                   |                   |  |
| 5                                       | G1                | ND                |  |
| 6                                       |                   |                   |  |
| 7                                       | RTS               | TxD               |  |
| 8                                       | CTS               | RxD               |  |
| 9                                       | G1                | ND                |  |

| (51221)                                 |
|-----------------------------------------|
| \ \ \ \ \ \ \ \ \ \ \ \ \ \ \ \ \ \ \ \ |
| 9876/Con.A                              |
|                                         |

COM1/COM3 [RS485] 9 Pin. Female, D-sub

| PIN# | COM1<br>[RS485]2W | COM1<br>[RS485]4W | COM3<br>[RS485]2W |
|------|-------------------|-------------------|-------------------|
| 1    | Data-             | Rx-               |                   |
| 2    | Data+             | Rx+               |                   |
| 3    |                   | Tx-               |                   |
| 4    |                   | Tx+               |                   |
| 5    | C                 | GND (isolation    | )                 |
| 6    |                   |                   | Data-             |
| 7    |                   |                   |                   |
| 8    |                   |                   |                   |
| 9    |                   |                   | Data+             |

# 8 DIP SW Settings & Restore Factory Default

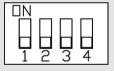

| SW1 | SW2 | SW3 | SW4 | Mode                        |
|-----|-----|-----|-----|-----------------------------|
| ON  | OFF | OFF | OFF | Reset Factory Default       |
| OFF | ON  | OFF | OFF | Hide HMI System Setting Bar |
| OFF | OFF | ON  | OFF | Update OS                   |
| OFF | OFF | OFF | ON  | Reserved                    |
| OFF | OFF | OFF | OFF | Normal                      |

#### **Restore Factory Default:**

Follow Step 5 to open the Setting dialog box. Go to "Reset options" tab, press the button of "Reset HMI to default". An Attention window shows, enter "yes".

Another way to restore factory default is entering "default11111" when logging in. An Attention window shows, enter "yes".

Please note that the projects and data stored in the unit are all cleared after pressing this button.

## **Battery Replacement**

Battery replacement shall be performed by qualified personnel only and care must be taken when handling lithium batteries. For more information on battery replacement and disposal considerations, please refer to the following link:

http://www.weintek.com/download/MT8000/eng/FAQ\_103\_Replace\_Battery\_en.pdf

| CAUTION                  | <b>NOTE:</b> Make sure that all local and national electrical standards are met wher installing the unit. Contact your local authorities to determine which codes apply.                                                                                                    |  |  |  |
|--------------------------|----------------------------------------------------------------------------------------------------|--|--|--|
| ? Power                  | Use power output that meets SELV (Safety Extra-Low Voltage) requirements. The unit can be powered by DC power only, voltage range: 24±20%, compatible with most controller DC systems. The power conditioning circuitry inside the unit is accomplished by a switching power supply. The peak starting current can be as high as 2A.                                                                                                    |  |  |  |
| Fusing Requirements      | Fuse min. rating: 1.6A/250V. Use the fuse only in DC circuit. If the display does not come on within 5 seconds of power up, remove power. An internal fuse will prevent damage if the polarity of the DC power is incorrect. Check wiring for proper connections and try to power up again. Replacing fuse shall be performed by qualified personnel only. For more information, see: <a href="http://www.weintek.com/download/MT8000/eng/FAQ/FAQ_104_Replace_Fuse_en.pdf">http://www.weintek.com/download/MT8000/eng/FAQ/FAQ_104_Replace_Fuse_en.pdf</a>                                                                                                    |  |  |  |
| High Voltage             | An Internal fuse will prevent damage for overcurrent condition however it isn't guaranteed. DC voltage sources should provide proper isolation from main AC power and similar hazards.                                                                                                    |  |  |  |
| Emergency Stop           | A Hard-wired EMERGENCY STOP should be fitted in any system using an HMI to comply with ICS Safety Recommendations.                                                                                                    |  |  |  |
| Supply Voltage Condition | Do not power the unit and inductive DC loads, or input circuitry to the controller, with the same power supply. Note: The 24 VDC output from some controllers may not have enough current to power the unit.                                                                                                    |  |  |  |
| ( Wire Routing           | <ul> <li>a. Power wire length should be minimized (Max: 500m shielded, 300m unshielded).</li> <li>b. Please use twisted pair cables for power wire and signal wire and conform to the impedance matching.</li> <li>c. If wiring is to be exposed to lightning or surges, use appropriate surge suppression devices.</li> <li>d. Keep AC, high energy, and rapidly switching DC power wiring separated from signal wires.</li> <li>e. Add a resistor and capacitor in the parallel connection between the ungrounded DC power supply and the frame ground. This provides a path for static and high frequency dissipation. Typical values to use are 1M Ohm and 4700pF.</li> </ul> |  |  |  |
| DANGER                   |                                                                                                    |  |  |  |
| Hardware Considerations  | The system designer should be aware that devices in Controller systems could fail and thereby create an unsafe condition. Furthermore, electrical interference in an operator interface can lead to equipment start-up, which could result in property damage and/or physical injury to the operator.  If you use any programmable control systems that require an operator, be aware that this                                                                                                    |  |  |  |

e aware that this potential safety hazard exists and take appropriate precautions. Although the specific design steps depend on your particular application, the following precautions generally apply to installation of solid-state programmable control devices, and conform to the guidelines for installation of Controllers recommended in NEMA ICS 3-304 Control Standards.

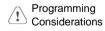

To conform to ICS Safety Recommendations, checks should be placed in the controller to ensure that all writable registers that control critical parts of plant or machinery have limit checks built into the program, with an out-of-limit safe shut down procedure to ensure safety of

GMEC2F8XU cMT2158X UL Installation 230515

#### **Limited Warranty**

This product is limited warranted against defects in design and manufacture.

The proven defective product will either be repaired or replaced, at Weintek's discretion.

- This warranty shall not cover any product which is
- (a) Out of warranty period which is 12 months from the manufacturing month of the HMI products.
- (b) Damage caused by Force Majeure, accident, negligence, improper installation or misuse.
- (c) Product has been repaired or taken apart by unauthorized technicians.
- (d) Products whose identification markings have been removed or damaged.